Настоящий паспорт предназначен для ознакомления с назначением, порядком подключения, транспортирования и хранения блока связи с персональным компьютером БСПК-2 (далее блок).

В настоящем паспорте приняты следующие обозначения

ППКП – прибор приемно-контрольный пожарный;

ПО – программное обеспечение;

ПК – персональный компьютер.

### **1 НАЗНАЧЕНИЕ**

1.1 Блок связи с персональным компьютером БСПК-2 предназначен для конфигурирования (программирования) ППКП «АРТОН-16П», «АРТОН-32П», при помощи программного обеспечения, входящего в комплект поставки. Подключение БСПК-2 к персональному компьютеру производится через интерфейс USB.

1.2 Блок и ПО позволяют:

- просмотр и установка параметров ШС;

- фиксация базовых токов ШС;

- установка символьных имен ШС;
- просмотр и установка параметров работы выходных ключей;
- установка символьных имен выходных ключей;
- изменение паролей пользователей и инженера;
- установка прав пользователей на управление ШС;
- установка прав пользователей на управление выходами;
- просмотр и управление журналом событий;

- программирование логики работы прибора (установка взаимосвязи между состояниями и вызываемыми функциями при помощи логических выражений);

- визуальный мониторинг состояния ШС, ключей и др.

- чтение информации о ППК (серийный номер, версия встроенного ПО, дата изготовления);

- работа с файлами конфигураций (шаблонами): чтение, изменение и сохранение на диске.

### **2 ТЕХНИЧЕСКИЕ ХАРАКТЕРИСТИКИ**

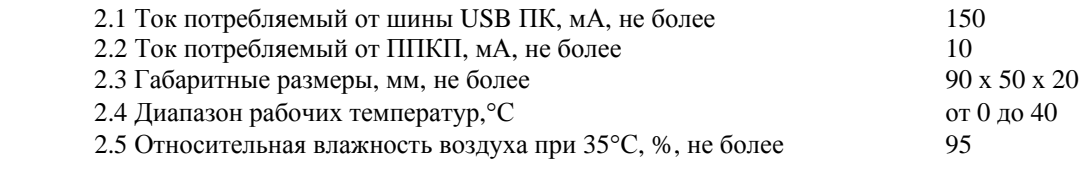

# **3 КОМПЛЕКТ ПОСТАВКИ**

3.1 Комплект поставки должен соответствовать таблице.

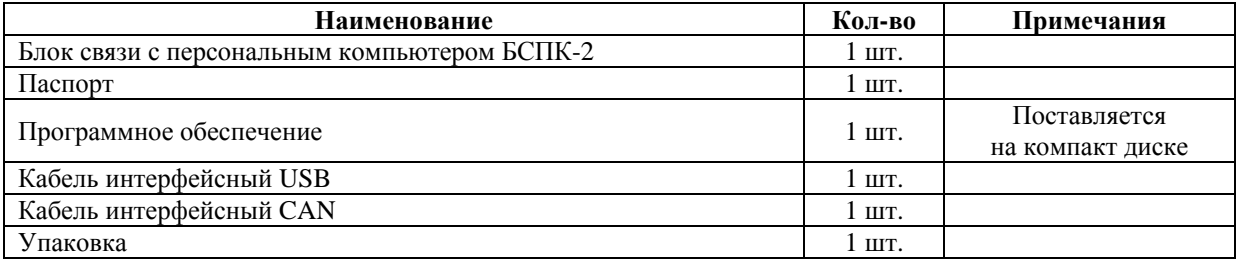

#### **4 ПОДГОТОВКА ИЗДЕЛИЯ К РАБОТЕ И ПОРЯДОК ПОДКЛЮЧЕНИЯ.**

4.1 После вскрытия упаковки проверить комплектность. **ВНИМАНИЕ! Если блок и компакт диск с ПО перед вскрытием упаковки находились в условиях отрицательных температур, необходимо выдержать их при комнатной температуре не менее 4 часов.** 

 4.2 Рекомендуется перед первым подключением БСПК-2 к компьютеру установить драйвера, находящиеся на установочном компакт диске. Для этого вставьте в CD привод компакт диск с программным обеспечением. Если в Вашей операционной системе не отключен режим автозапуска CD, запустится программа-меню «Инсталлятор» по установке программного обеспечения и драйверов. В противном случае, при помощи любого файл-менеджера (например, «Проводник», "Windows Commander", "Total Commander") надо «запустить» autorun.exe с компакт диска. После запуска программы-меню «Инсталлятор» выберите и нажмите на кнопку «Установка драйвера».

4.3 Отключить ППКП. Один конец интерфейсного кабеля CAN подключить к разъему «CAN» на блоке БСПК-2 (см рис. 1) а другой, к разъему «CAN2», который расположен на плате БЦП ППКП (см. рис. 2).

4.4 Интерфейсный кабель USB подключить к блоку и свободному разъему USB Вашего персонального компьютера. После подключения БСПК-1 к компьютеру, операционная система выдаст сообщение об обнаружении нового оборудования и подберет необходимые драйвера (из установленных ранее, согласно п. 4.2.). После успешного окончания система выдаст сообщение типа «Новое оборудование установлено и готово к работе».

*Примечание: диалоговые окна и тексты сообщений зависят от типа используемой на Вашем компьютере операционной системы и в данном документе приведены условно.* 

После завершения установки может потребоваться перезагрузка компьютера для того, чтобы изменения вступили в силу. В результате установки в «диспетчере устройств Windows» должно появиться новое устройство**: USB Serial Port**. Чтобы открыть «диспетчер устройств», нажмите "Пуск" / "Настройка" / "Панель управления" / "Система". В появившемся окне выберите вкладку «Оборудование» и нажмите «Диспетчер устройств..». На этом установка драйверов завершена.

 4.5 Вернитесь к программе-меню «Инсталлятор» и нажмите кнопку «Конфигуратор-32». Начнется стандартный процесс установки нового программного обеспечения. После завершения установки в меню «Программы» будет создано меню «Arton Configurator» а на «Рабочем столе» Windows появится иконка «Configurator 32». На этом установка ПО завершена.

 4.6 Развитая система всплывающих подсказок и помощи делает интерфейс ПО «Конфигуратор-32» простым и интуитивно понятным.

### **6 ГАРАНТИИ ИЗГОТОВИТЕЛЯ**

6.1 Гарантийный срок эксплуатации блока - 18 месяцев со дня ввода в эксплуатацию, но не более 30 месяцев со дня приёмки представителем СТК предприятия-изготовителя.

6.2 Ремонт или замена блока в течение гарантийного срока эксплуатации производится предприятием изготовителем при условии соблюдения правил подключения.

6.3 В случае устранения неисправностей по рекламации гарантийный срок продлевается на время, в течение которого блок не использовали из-за неисправностей.

### **7 СВЕДЕНИЯ О РЕКЛАМАЦИЯХ**

7.1 При отказе в работе блока в период гарантийного срока потребителем должен быть составлен технически обоснованный акт о необходимости ремонта или замены, с указанием заводского номера, даты выпуска, характера дефекта. Нерабочий блок вместе с актом отправить изготовителю.

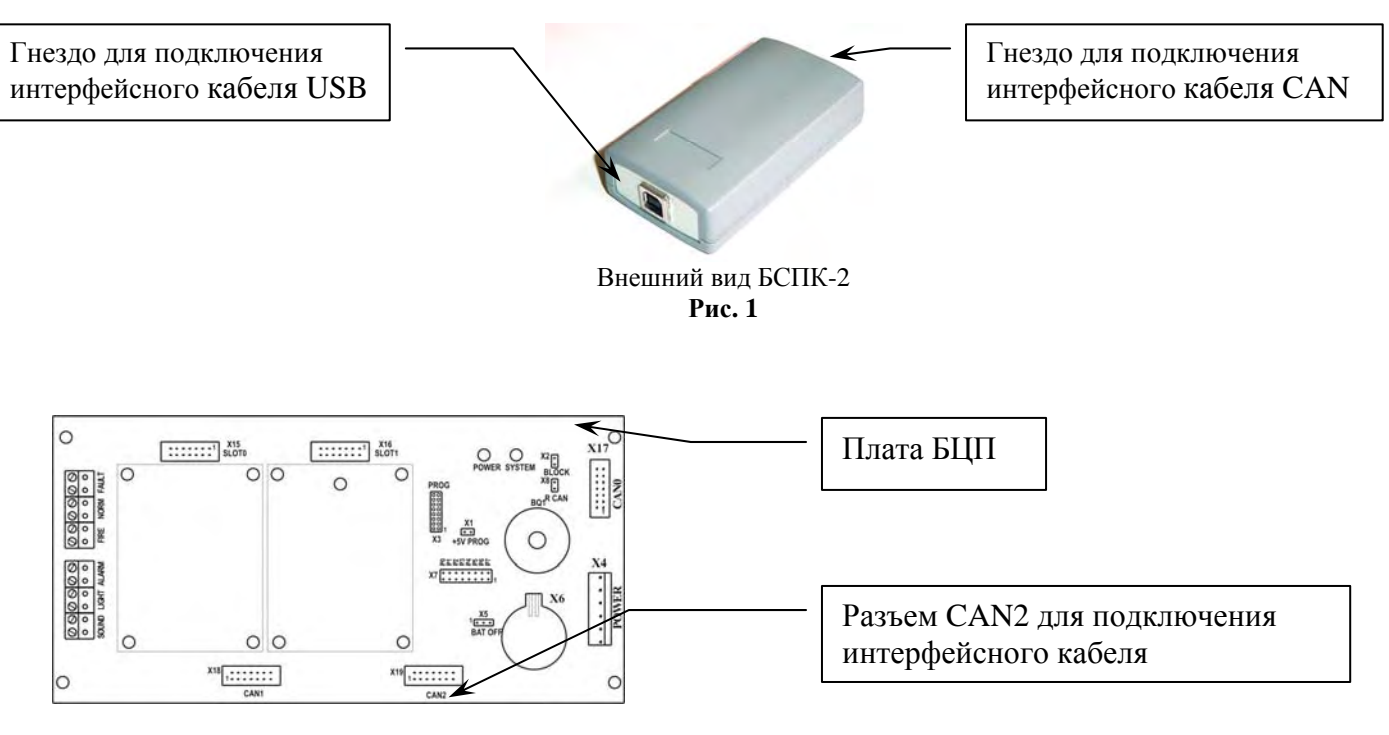

Подключение интерфейсного кабеля CAN к ППКП **Риc. 2** 

## **СВИДЕТЕЛЬСТВО О ПРИЁМКЕ И УПАКОВКЕ**

Блок связи с персональным компьютером БСПК-2 заводской номер: \_

Признан годным к эксплуатации упакован ЧП «АРТОН», согласно требованиям КД

Дата выпуска  $\frac{1}{\sqrt{2\pi}}$   $\frac{1}{\sqrt{2\pi}}$ 

Дата упаковки  $\frac{1}{\sqrt{N}}$ 

Отметка представителя СТК